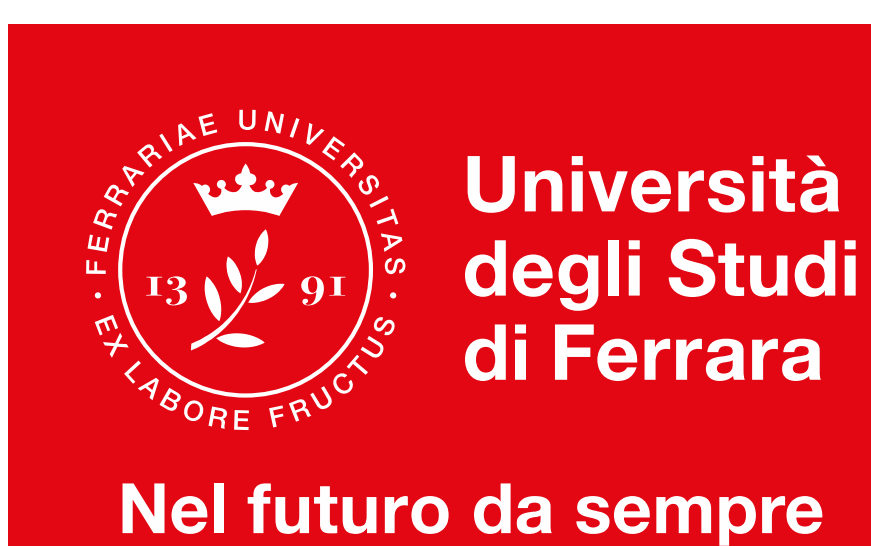

# **Corsi di laurea Professioni Sanitarie**

## Accoglienza Matricole aa 2021/2022

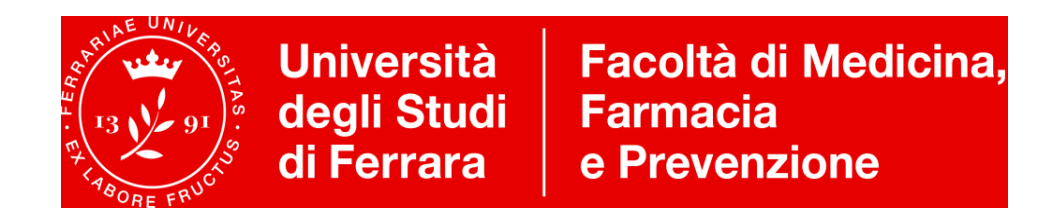

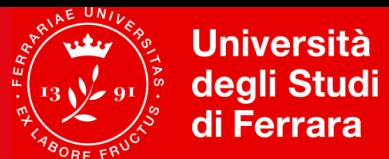

Facoltà di Medicina, **Farmacia** e Prevenzione

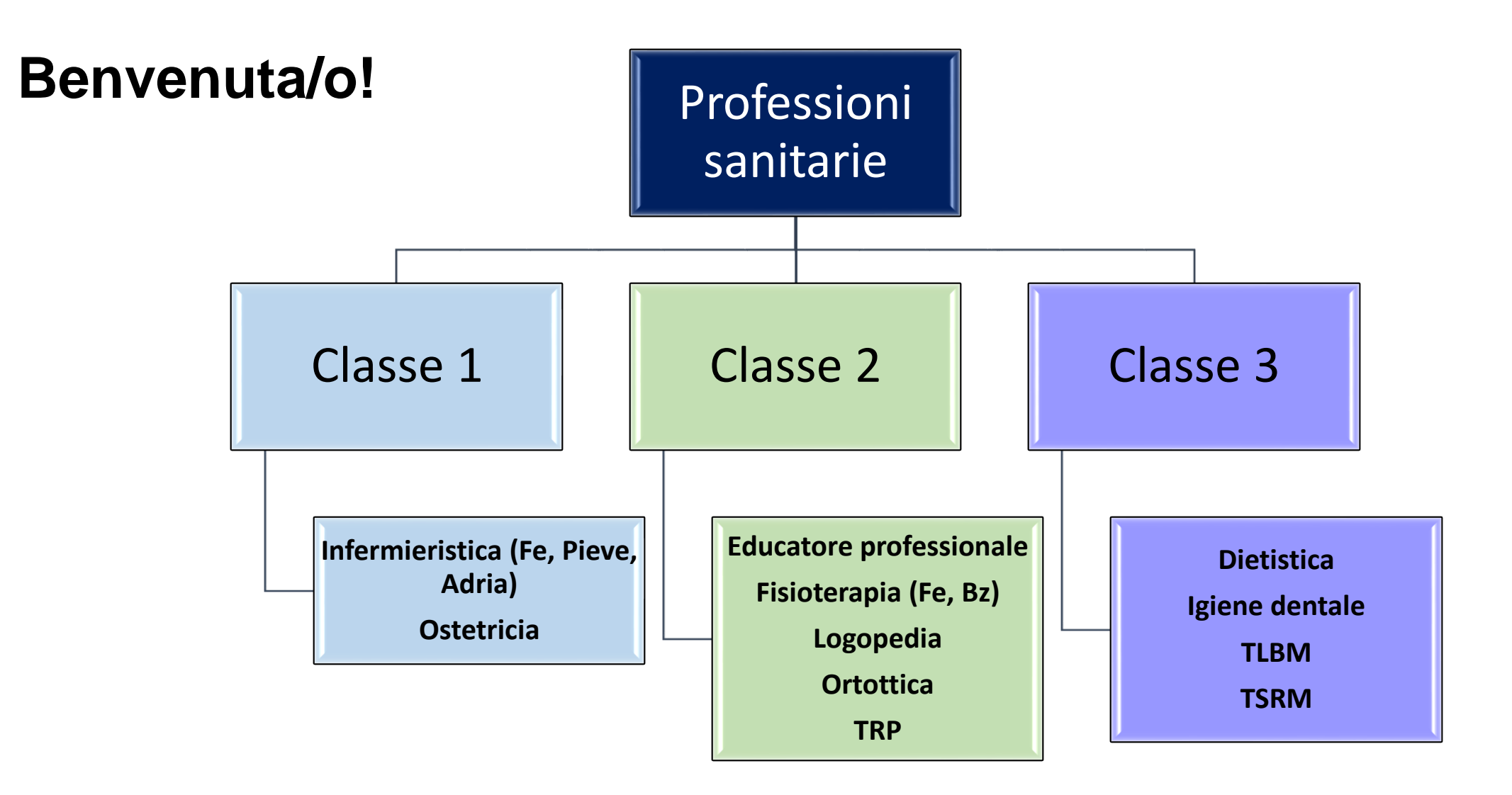

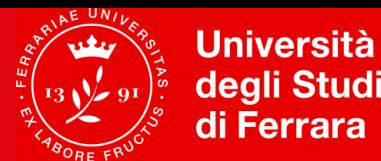

## **I tuoi quesiti: Dove trovo….? Come faccio….? Come funziona….?**

- Orario e frequenza delle lezioni
- Programmi, insegnamenti, docenti
- Calendario didattico / Tutorato Didattico
- Google Classroom
- Percorso di formazione Propedeuticità e sbarramenti OFA
- Calendario degli Esami
- Iscrizione agli esami di profitto
- Convalida di esami e Attestati Inglese/ECDL

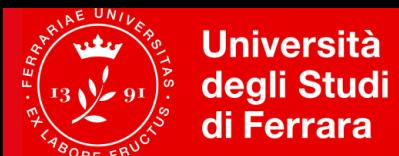

Facoltà di Medicina,<br>Farmacia e Prevenzione

### **Corsi della classe 1**

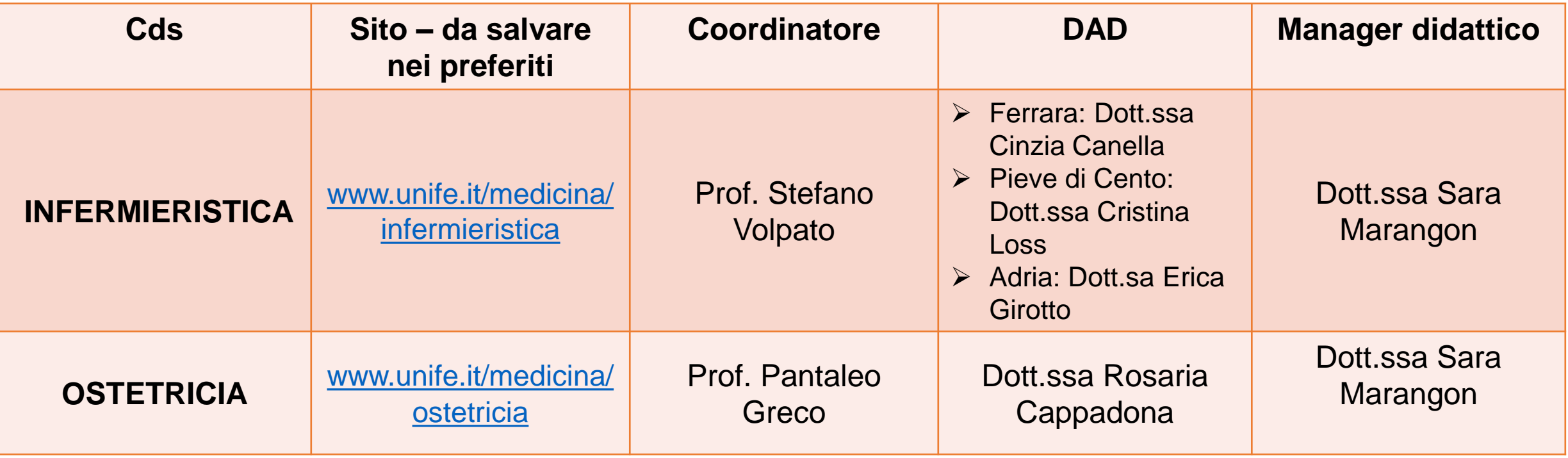

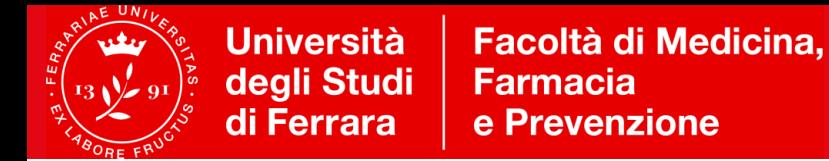

### **Quale sarà lo strumento per comunicare?**

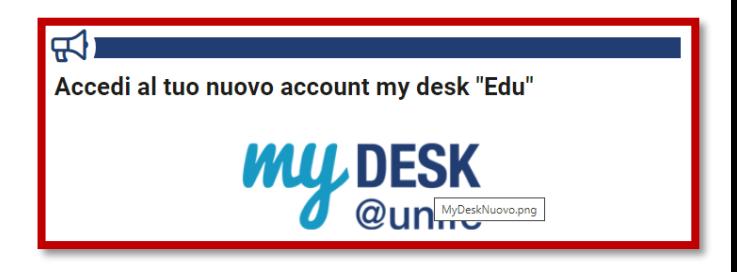

#### **POSTA ELETTRONICA DI ATENEO (MYDESK)**

**Dopo l'immatricolazione** attiva **la casella di posta Mydesk** che sarà **l'unico** strumento per comunicare e/o ricevere informazioni (da Manager didattico, Uffici Amministrativi, Docenti) e **per accedere alle lezioni**.

Link per accedere a Mydesk: <http://www.unife.it/it/nuovo-account-edu-unife.it>

In alternativa, da qualsiasi pagina del sito [www.unife.it](http://www.unife.it/) :

- cliccare in alto a destra su: *[Servizi](http://www.unife.it/it/online) online*
- selezionare *servizi web per Studenti e posta elettronica*

Inserire **Login** (nome.cognome) e **password (quella scelta al momento dell'immatricolazione).**

Per problemi con i servizi informatici o la password, collegarsi al portale **[sos.unife.it](https://sos.unife.it/)**

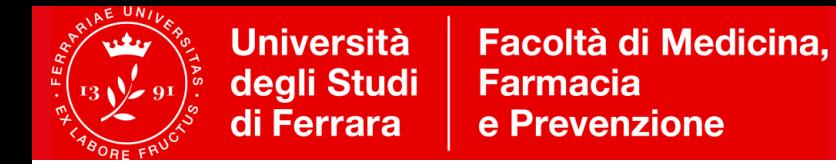

### **Prima di scrivere e-mail, consulta il sito Web del vostro corso**

**Qui trovi tutte le informazioni per …**

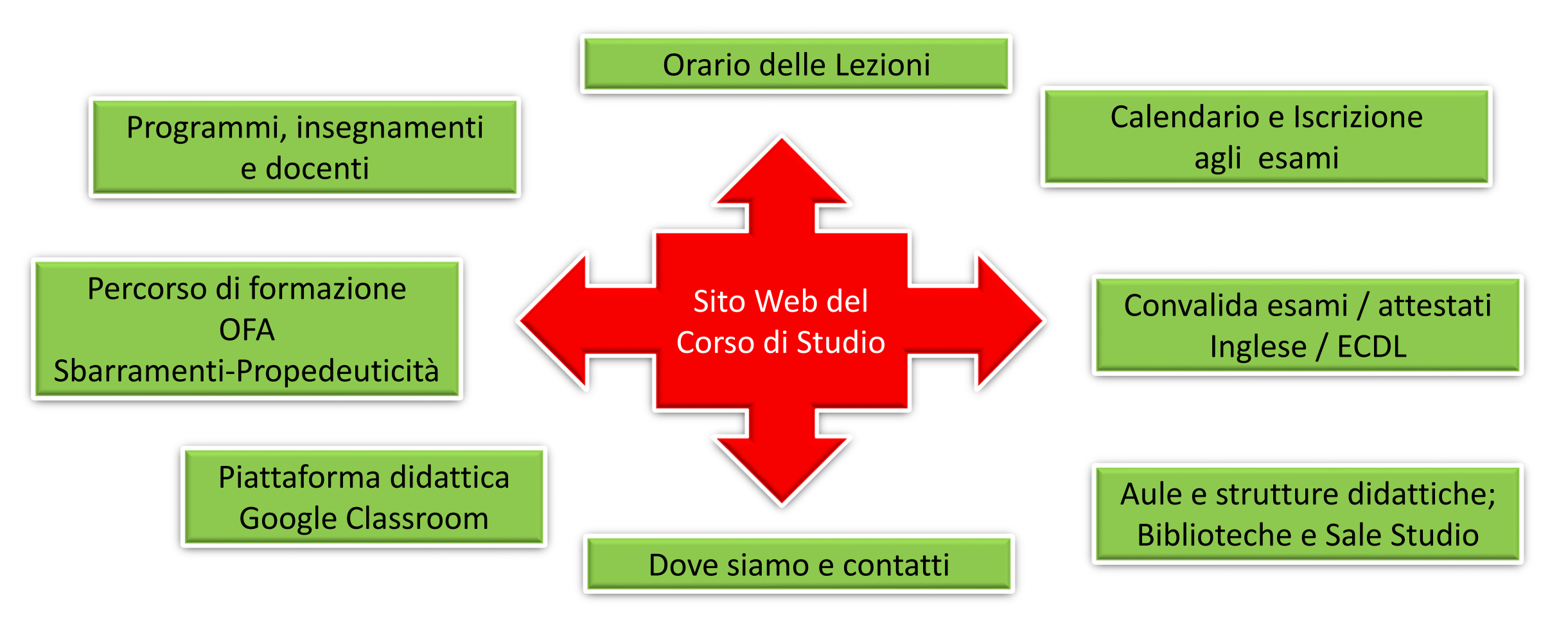

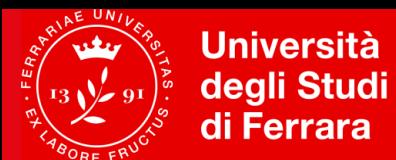

**Facoltà di Medicina, Farmacia** e Prevenzione

# **Come navigare nel sito del Corso**

#### Percorsi

- ▶ Futuri studenti
- ▶ Studenti iscritti
- ▶ Laureandi
- ▶ Laureati

Sedi del corso

- ▶ Sede di Ferrara
- Sede di Pieve di Cento (BO)
- ▶ Sede di Adria (RO)

#### **Q** Quick links

- ▶ Percorso di Formazione
- Insegnamenti, docenti e programmi
- Referenti del corso
- MyDesk (posta elettronica Unife)
- ▶ Area Riservata Studente
- > Orario delle lezioni app GETUPDATE
- ▶ Iscrizione agli esami

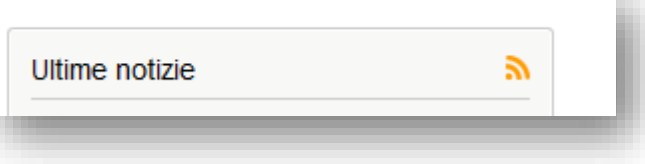

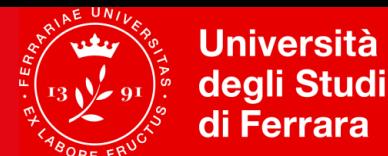

## **Quale pagina dovrò consultare per cominciare?**

Sul sito web del corso consulta la pagina *PROGRAMMI INSEGNAMENTI E DOCENTI (in basso a dx)*

Cliccate sull'anno accademico attuale ->

-> **nome dell'insegnamento** (es. *Scienze di base*)

si accede alla **SCHEDA INSEGNAMENTO - MINISITO** che contiene:

- **Obiettivi e programma del corso**
- **Libri di testo**
- **Modalità di esame**
- **Materiale didattico**

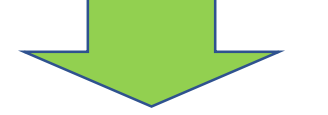

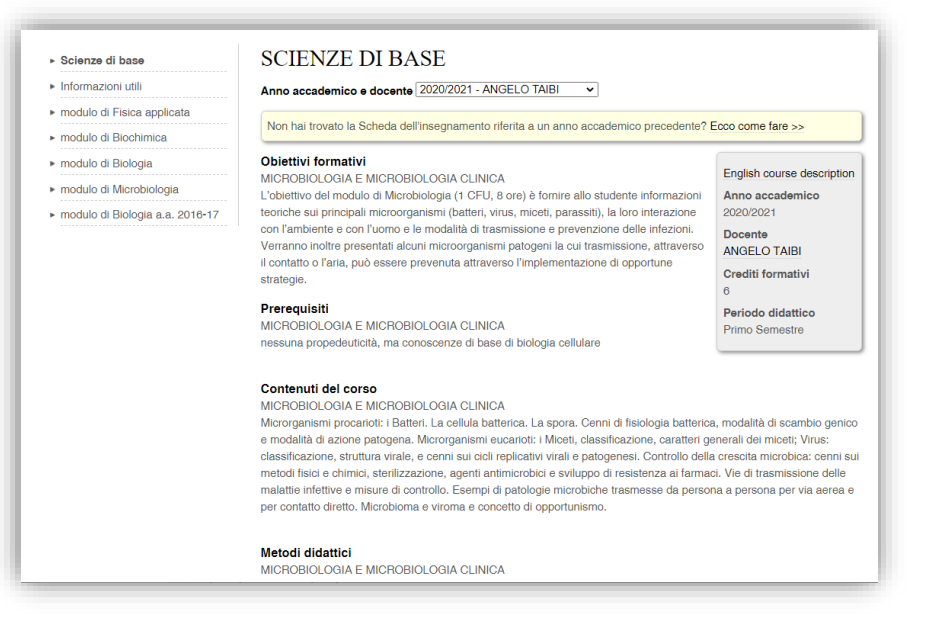

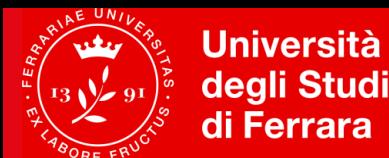

## **Calendario Didattico**

- **Periodi di lezione:**
- **1° semestre**: ottobre dicembre (possibili attività di recupero-tutoraggio a gennaio)
- **2° semestre**: marzo maggio

- **Sessioni ufficiali di esame:**
	- **1° sessione**: dal 15 gennaio al 28 febbraio
		- **2° sessione**: dal 1 giugno al 31 luglio
			- **3° sessione**: dal 1 al **30 settembre (Importante: v. Sbarramenti)**
				- **4° sessione** (di recupero): dal 15 gennaio al 28 febbraio

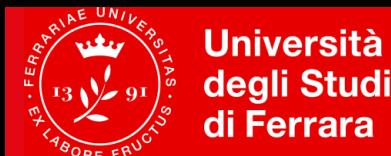

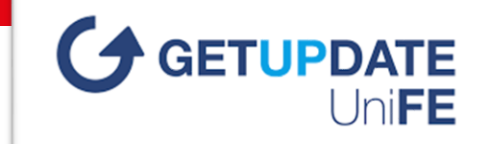

**GREEN PASS** 

COVID-19  $\bullet$ 

## **Come si svolgeranno le lezioni?**

- Le lezioni dell'a.a. 2021/22 si svolgeranno con
- **lezioni registrate online**, per le materie di base e trasversali
- **eventuali approfondimenti/focus group in streaming**
- **laboratori, attività pratiche IN PRESENZA** (secondo i [protocolli Covid\)](http://www.unife.it/it/covid19/per-chi-studia/protocolli/aule_protocollo_standard.pdf) –
- E' NECESSARIO IL POSSESSO DEL **GREEN PASS**
- **TIROCINI IN PRESENZA – OBBLIGO FREQUENZA E VACCINAZIONE ANTI-COVID**

**Per ciascun CdS, tutti i dettagli nei calendari didattici pubblicati sul sito web di corso**

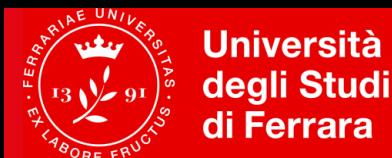

## **Perché devo frequentare le lezioni?**

- 1. Perché il corso è abilitante alla professione.
- 2. Seguire le lezioni, partecipare alle attività pratiche, oltre che essere un tuo dovere, ti consente di essere sempre aggiornato e informato.

In particolare:

- **la frequenza alle lezioni è obbligatoria per almeno il 75% delle ore di ogni insegnamento**;
- **la partecipazione alle attività di tirocinio è obbligatoria al 100%.**

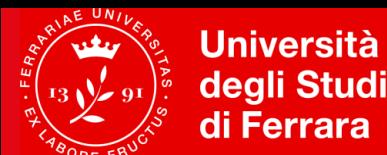

**Facoltà di Medicina. Farmacia** e Prevenzione

## **Didattica online su Google Classroom**

**Google [Classroom](https://classroom.google.com/)** è un servizio web gratuito sviluppato da Google per le scuole e le università che mira a semplificare la creazione e la distribuzione di materiale didattico, l'assegnazione e la valutazione di compiti on line.

#### **ACCEDERE A CLASSROOM**

- $\triangleright$  Accedere al proprio account di Ateneo (@edu.unife.it)\*
- Accedere alle app di Google cliccando sull'icona con 9 quadratini
- $\triangleright$  Scorrere fino in fondo alla lista di app e cliccare su Classroom
- Cliccare sul tasto + ---> Iscriviti al corso
- Inserire il codice Classroom comunicato dal docente (solo per il primo accesso)
- Dagli accessi successivi, entrando su Google Classroom,
- compariranno i corsi a cui si è iscritti

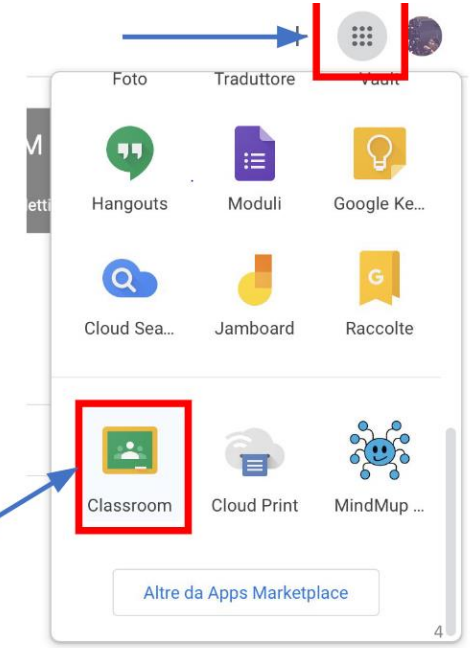

*\*gli studenti con carriera sospesa per abbreviazione, passaggio, trasferimento possono chiedere un account temporaneo*

#### **Università** degli Studi di Ferrara

## **Cosa sono gli OFA?**

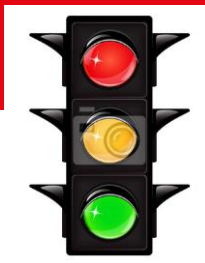

L'Obbligo Formativo Aggiuntivo (**OFA**) verrà comunicato via e-mail dall'Ufficio Carriera agli studenti che al test di

ammissione hanno conseguito il seguente **punteggio in Biologia**:

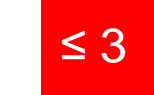

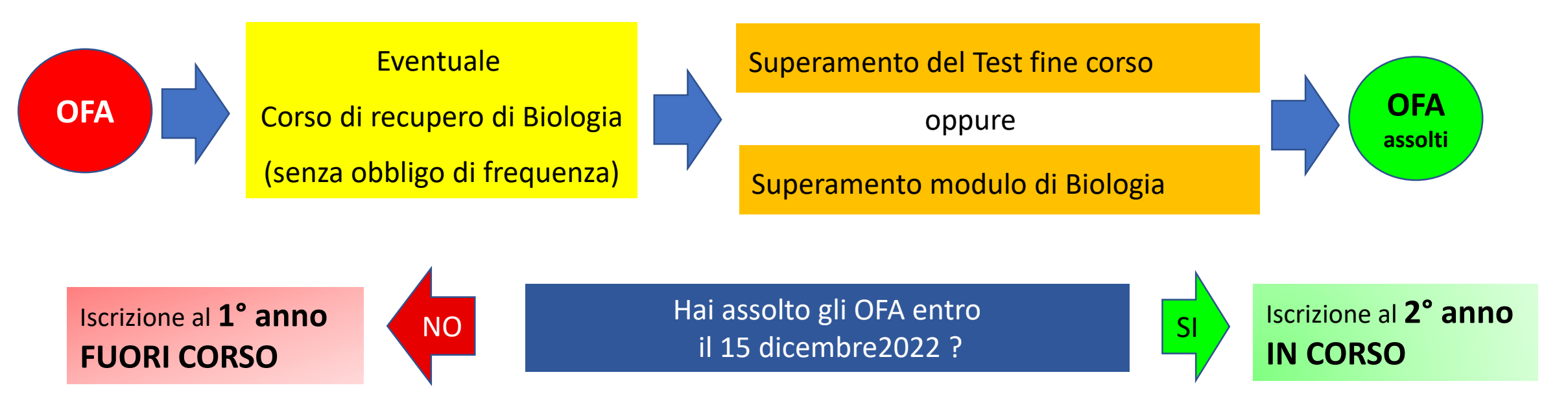

**Per maggiori informazioni sugli OFA di Biologia, consultare la sezione OFA del sito di corso** 

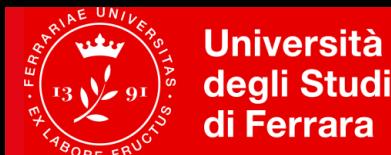

## **Come è organizzato il mio corso di studio?**

Ogni corso di studio è regolamentato dal documento «**PERCORSO DI FORMAZIONE**» (scaricabile come pdf) in vigore per ogni COORTE DI IMMATRICOLAZIONE.

**Scarica dal sito di CdS il Percorso di Formazione relativo all'a.a. 2021/2022** 

**Sito web del corso di studio → PERCORSO DI FORMAZIONE (Quick links, oppure da Studenti iscritti)** 

**Il documento sarà il tuo riferimento** fino al conseguimento della laurea; va conservato e letto in

ogni sua parte, riservando una particolare attenzione alla parte riguardante:

**Organizzazione del corso, Assolvimento degli OFA, Propedeuticità, Sbarramenti**

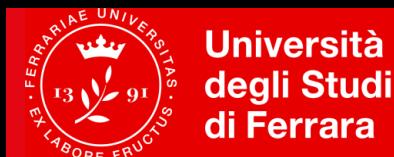

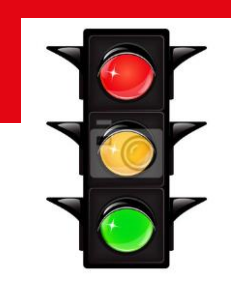

## **Che cos'è un esame?**

### **Corso integrato = esame (blocco) composto da diversi moduli (prove parziali)**

### Es. **Basi molecolari e funzionali della vita 8 CFU**

- Chimica medica 1 CFU
- $\checkmark$  Biochimica 1 CFU
- $\checkmark$  Biologia applicata 1 CFU
- Genetica medica 1 CFU
- $\checkmark$  Fisica applicata 1 CFU
- Statistica medica 1 CFU
- $\checkmark$  Informatica 1 CFU + Seminario di Informatica 1 CFU

**CFU – Crediti formativi universitari: vengono acquisiti SOLO al momento della registrazione on line di un corso integrato, superati tutti i moduli che lo compongono**

**ATTENZIONE – le prove parziali dopo un certo periodo scompaiono dalla visualizzazione (stampare il promemoria)!**

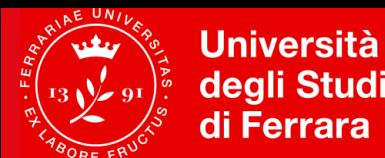

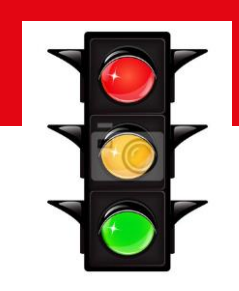

## **Che tipo di esame devo/posso superare?**

- **Esami obbligatori**, previsti dal piano di studi
- **Esami a scelta (tipo D):** ogni anno sono previsti esami a scelta dello studente da una lista consigliato dal CdS.
	- **Il piano di studi si compila entro il 15 dicembre, dall'area riservata [studiare.unife.it](https://studiare.unife.it/)**

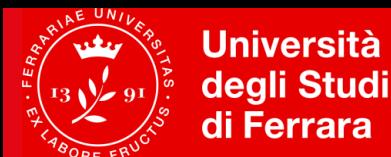

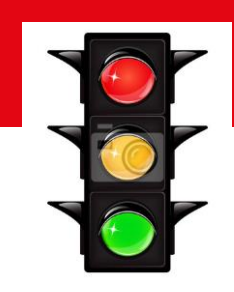

## **Con che ordine devo sostenere gli esami?**

**Attenzione alle Propedeuticità:** determinano l'ordine con cui si possono registrare gli esami

Esempio

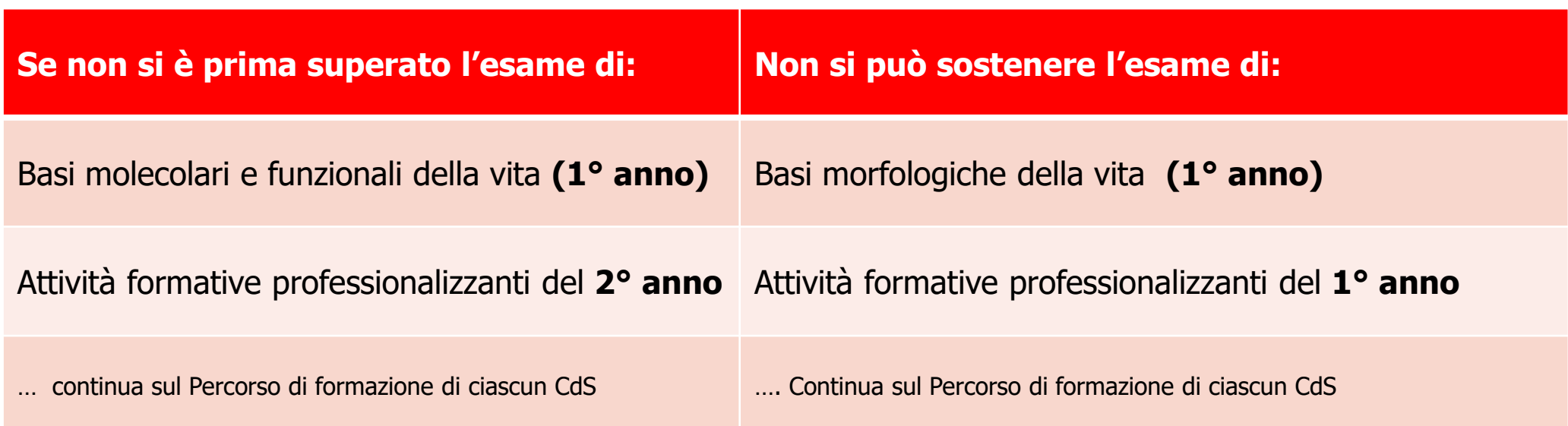

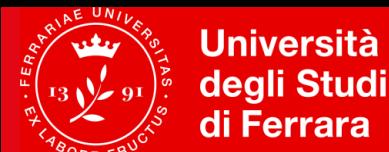

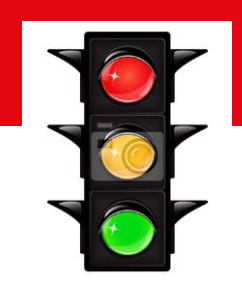

## **Perché devo studiare con molto impegno?**

#### **Attenzione agli sbarramenti**

Per l'iscrizione all'anno di corso successivo devono essere soddisfatti i seguenti requisiti:

- aver frequentato il 100% del monte ore di tirocinio
- aver frequentato almeno il 75% dell'attività didattica
- **aver superato**, **entro la sessione di esami di settembre**, gli esami dell'anno in corso, con un eventuale residuo non superiore a TRE esami.

Gli esami dei corsi a scelta dello studente (tipo D) non influiscono in alcun modo sugli sbarramenti.

#### **CONSULTARE CON ATTENZIONE IL PERCORSO DI FORMAZIONE DI OGNI CDS**

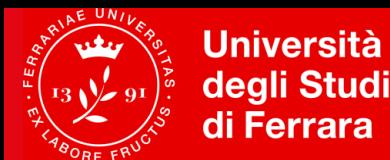

## **Quando potrò sostenere gli esami?**

- √Il Calendario degli esami è pubblicato sul Sito del Corso: *Studenti iscritti -> Esami*
- L'iscrizione alle prove di esame deve essere effettuata facendo attenzione alla data di chiusura liste (solitamente **una settimana prima della data della prova)** tramite il portale *studiare.unife.it*
- **IMPORTANTE**: se cambi idea, ricordati di **cancellare** la prenotazione per non creare disagi organizzativi sempre entro il periodo apertura liste
- $\checkmark$  Le modalità di esame sono riportate nella Scheda Insegnamento, e saranno illustrate in maggior dettaglio dal docente a lezione

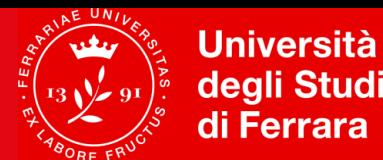

## **Mi potrò iscrivere agli esami solo se…..**

- 1. sono in regola con le **Tasse**
- 2. ho compilare il **Questionario di valutazione della didattica** dopo il login su [https://studiare.unife.it,](https://studiare.unife.it/) alla voce Questionari;
- 3. sto rispettando le Propedeuticità definite dal **Percorso di formazione**

**GUIDA ESAMI ON-LINE:** <http://www.unife.it/it/x-te/studiare/esami>

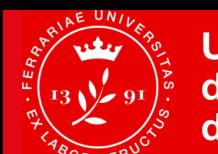

**Università Facoltà di Medicina,** degli Studi **Farmacia** di Ferrara e Prevenzione

### **Valutazione della didattica**

N.B. sono **distinti i**  Questionario **questionari per**  sugli **frequentanti e**  insegnamenti e sulla docenza **non** (<50%) **OBBLIGATORIO PER ISCRIVERSI AGLI ESAMI** Compilazione **Iscrizione**  $2/3$  del del on-line periodo di corrispondente all'esame lezione questionario

Questionario sull'organizzazione dei Corsi di Studio e servizi agli studenti

> SI COMPILA UNA VOLTA **ALL'ANNO**

**I QUESTIONARI SONO ANONIMI! Sono possibili commenti liberi.**

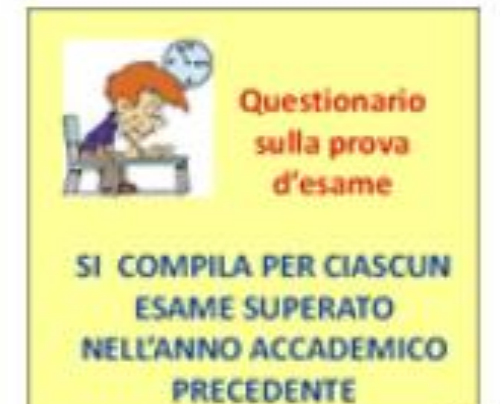

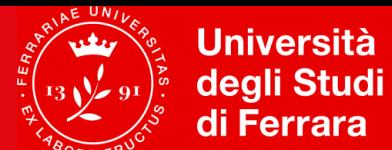

#### **Area Riservata Studente [\(https://studiare.unife.it](https://studiare.unife.it/) )**

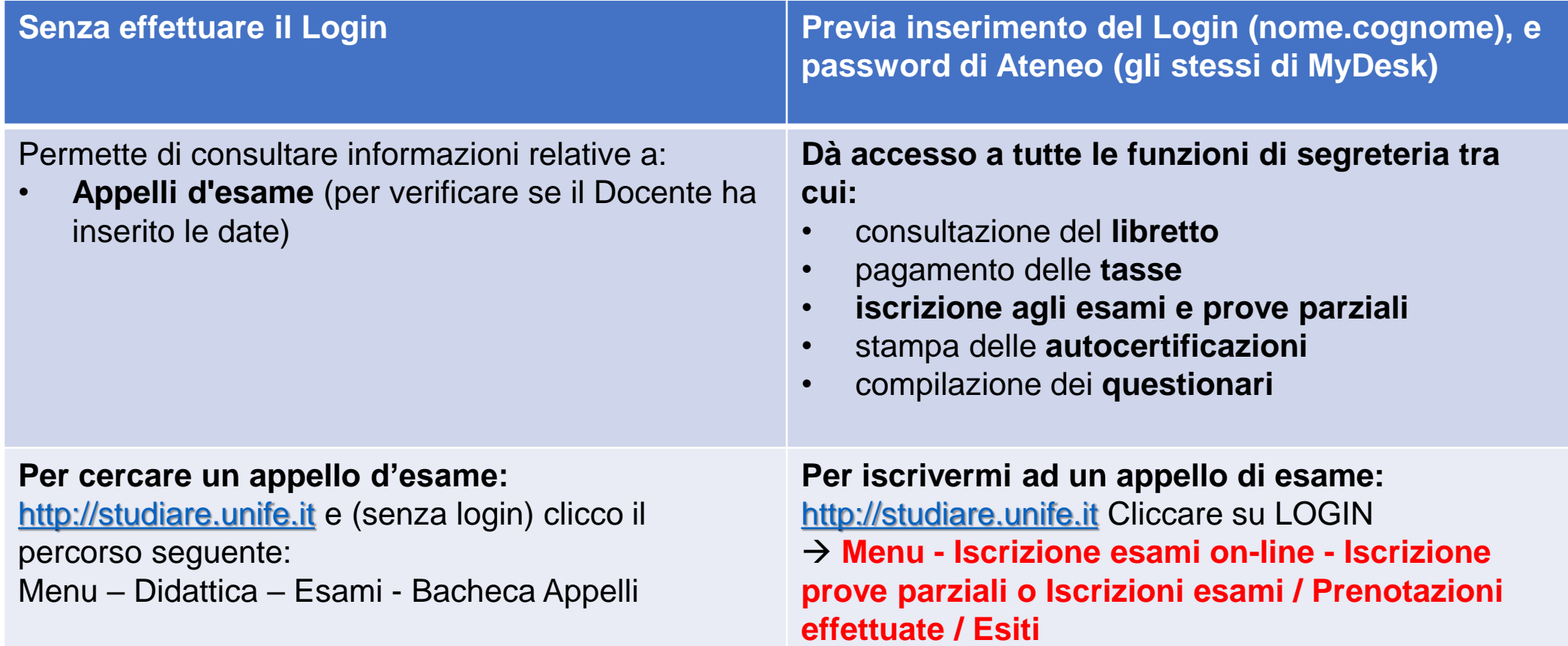

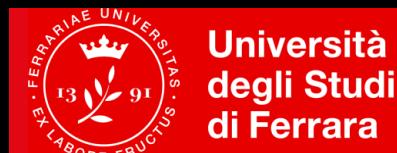

**Facoltà di Medicina. Farmacia** e Prevenzione

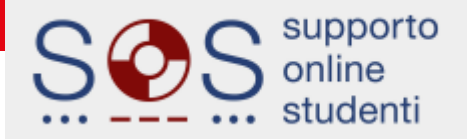

#### **I Servizi Online Studente [\(http://SOS.unife.it\)](sos.unife.it)**

Contatta SOS per problemi con: procedure amministrative e di mobilità, tasse e benefici, servizi online e password

http://SOS.unife.it è il canale privilegiato di accesso per diversi uffici Unife:

- ▶ Ingresso/Incoming, Carriera
- $\triangleright$  Internazionalizzazione
- $\triangleright$  Diritto allo studio
- $\triangleright$  Uscita
- ▶ Master e Alta Formazione
- ▶ Esami di Stato, Formazione Insegnanti e Alumni

Il portale SOS viene gestito da personale specializzato che risponde alle tue domande o ti indirizza a chi può aiutarti a risolvere eventuali problematiche.

Per l'accesso specifico ai Servizi rivolti alle studentesse e studenti con Disabilità/DSA contattare gli operatori dedicati

#### SOS risponde ai tuoi dubbi e domande su:

- Immatricolazioni e iscrizioni
- ▶ Concorsi per l'accesso ai corsi a numero programmato
- ▶ Piani degli studi, iscrizione esami
- ▶ Diploma supplement
- ▶ Riconoscimento crediti
- Abbreviazione di carriera
- ▶ Passaggi e trasferimenti
- ▶ Rinuncia, decadenza
- ▶ Certificati e autocertificazioni
- ▶ Procedura di conseguimento titolo (laurea)
- ▶ Programmi di Mobilità internazionale
- ▶ Tasse, diritto allo studio, rimborsi
- ▶ Posta di Ateneo myDesk bloccata
- ► app Qurami
- ▶ Problemi di accesso password
- ► Esami di Stato, Formazione Insegnanti e Alumni
- $\blacktriangleright$  Altro

Puoi usare SOS anche per inviare reclami o per fornire dei suggerimenti su come migliorare il servizio, in modo che risulti ancora più semplice e immediato.

Collegati a http://SOS.unife.it >>

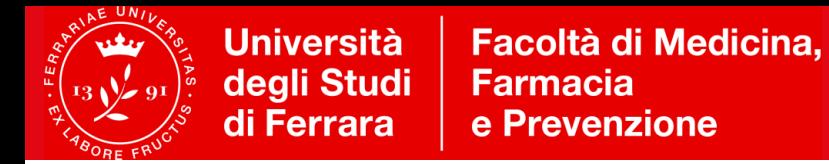

#### **Se arrivo da un altro corso di studio/sede, come posso convalidare gli esami sostenuti?**

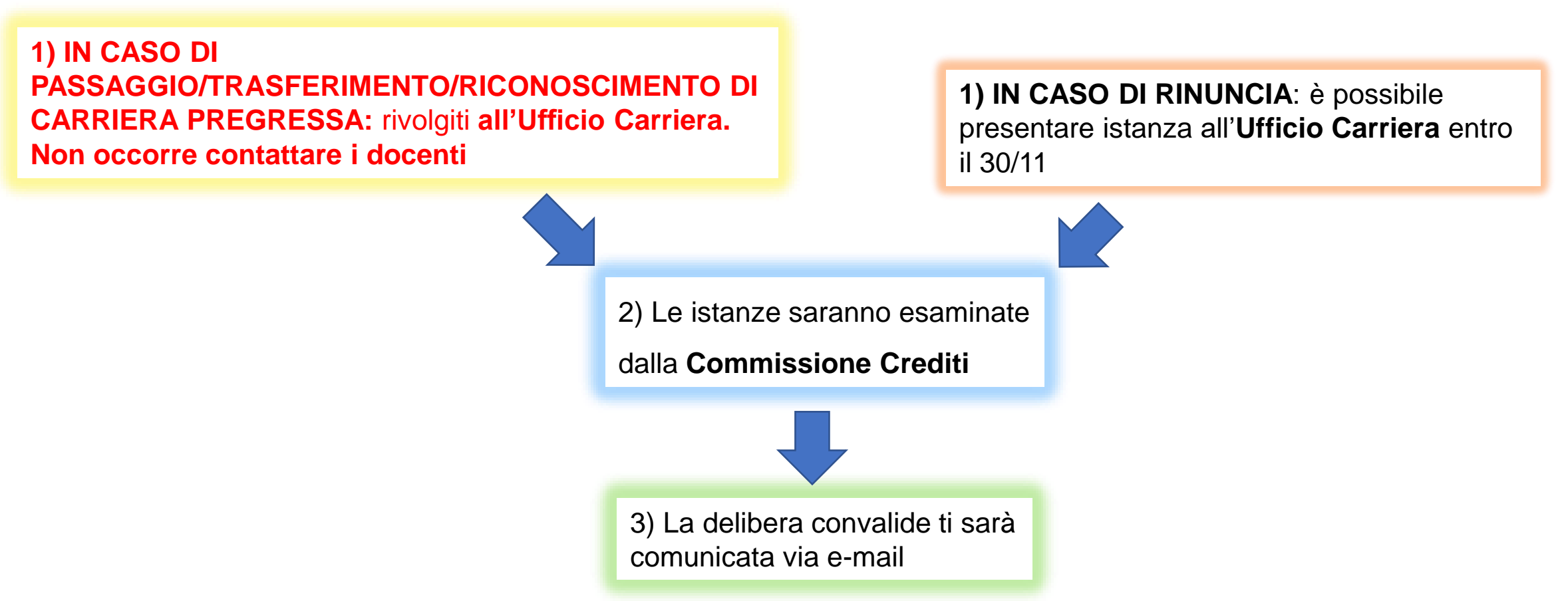

**Un esame convalidato dalla Commissione non può essere nuovamente sostenuto.**

**Se ti vengono convalidati dei moduli dovrai comunicarlo al docente responsabile del corso integrato per la determinazione della media**

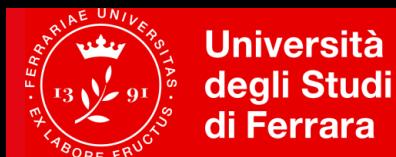

## **Posso convalidare i** *Certificati di Inglese* **/** *ECDL?*

Le certificazioni devono essere in **corso di validità alla data del 30 novembre**.

Sul sito della Facoltà di Medicina, Farmacia e Prevenzione, <https://mfp.unife.it/> (corsi di studio) sono pubblicate le certificazioni riconosciute, la scadenza di presentazione della richiesta di riconoscimento, le modalità di determinazione del voto in trentesimi e di verbalizzazione.

**Altre tipologie di certificazioni della Lingua Inglese o di Informatica verranno valutate dal Consiglio del corso di studio o dalla Commissione crediti per una eventuale convalida dell'insegnamento corrispondente**

La richiesta deve essere **presentata tramite servizio SOS entro il 30 novembre** dell'anno di iscrizione in cui è previsto l'insegnamento, unitamente alla certificazione.

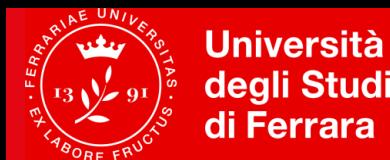

## **Puoi dare il tuo contributo come……**

- **Rappresentante studenti in Consiglio corso di studi** (eletto), per partecipare alle decisioni sull'organizzazione del corso
- **Rappresentante studenti in Commissione paritetica docenti-studenti** (eletto), per valutare l'andamento del corso e fare proposte e segnalazioni
- **Rappresentante studenti nel Gruppo di Riesame** (nominato), per valutare l'andamento del corso e fare proposte e segnalazioni
- **Rappresentate studenti nel Comitato di Indirizzo** (nominato), per interagire con i rappresentanti del mondo del lavoro e le parti interessate

# *Benvenuta/o e buon lavoro!*

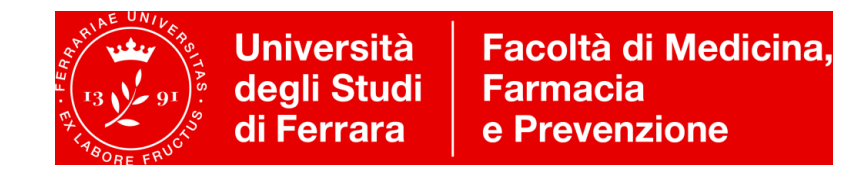